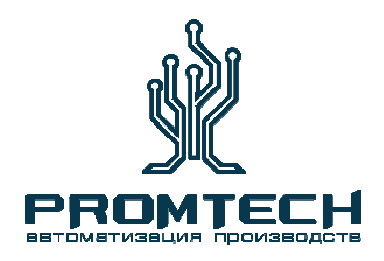

### **ООО «РегионСтройАвтоматика»**

**Л Лабораторная сушильная печь** 

## **АЛЬКОР 500**

**Руководство по эксплуатации** (паспорт) ПП.М1.ПСЛ-500.400В

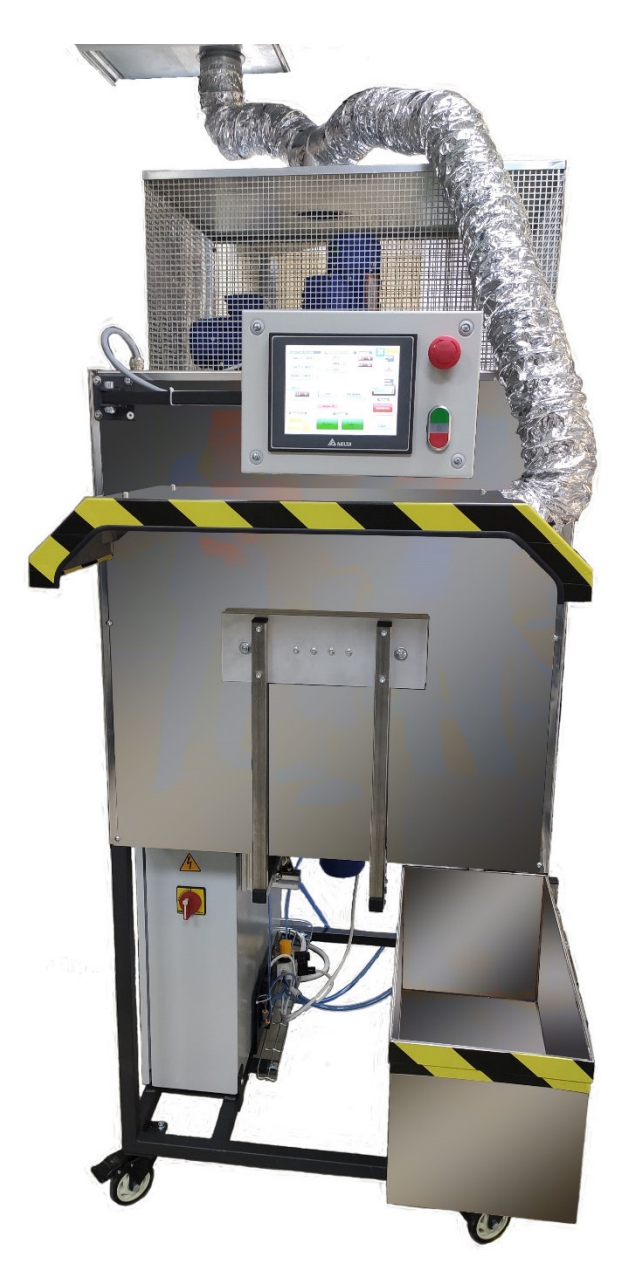

# EAC

#### **Адрес:**

398032 г. Липецк Универсальный проезд 2б, офис 3. Российская Федерация

#### **Телефон:**

8 800-101-59-91 +7 (474)290-13-93 **E-mail:**

mail@rsautomatic.ru

**Интернет-сайт:**

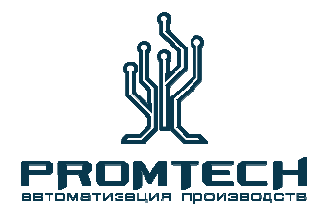

### **АЛЬКОР 500**

### **Содержание:**

- **1. Назначение и технические характеристики**
- **2. Монтаж**
- **3. Эксплуатация оборудования оборудования**
- **4. Обслуживание и настройки**

## **Телефон:**

8 800-101-59-91 +7(474)290-13-93 **E-mail:** mail@rsautomatic.ru **Интернет-сайт:**

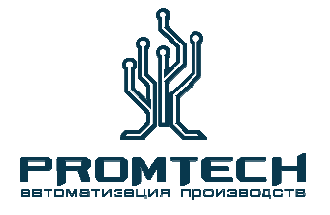

### **АЛЬКОР 500**

**Данное руководство по эксплуатации содержит указания и данные, собл соблюдение которых обеспечит правильну правильную работу оборудования. Настоящее рук руководство по эксплуатации является объединённым документом и включает разделы паспорта.**

### плуатации является объединённым документом и включает разделы паспорта.<br><u>! Настоящее руководство предназначено для персонала, работающего на данном</u> **оборудовании и обслуживающего данное оборудование.**

#### **Назначение.**

Печь лабораторная сушильная сушильная предназначена для применения в лабораториях в качестве оборудования для проведения испытаний ЛКМ по технологии КОЙЛ-КОАТИНГА. Печь при работе сохраняет стабильную температуру, благодаря хорошей изоляция и небольшому отверстию затвора. Температура в печи за короткое время достигает заданных параметров и поддерживается в автоматическом режиме.

Автоматическое открывание и закрывание затвора печи обеспечивает одинаковые температурные условия для всех испытаний, что обеспечивает наиболее стабильный результат.

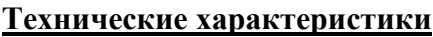

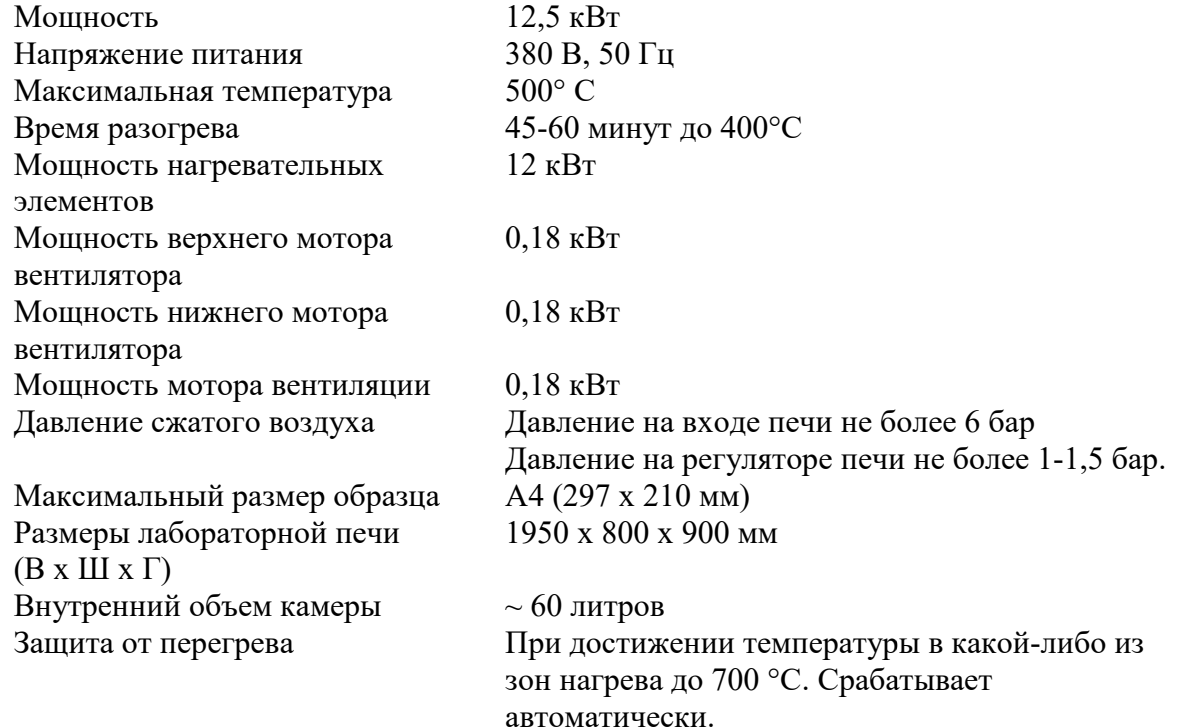

#### **Телефон:** 8 800-101-59-91 +7(474)290-13-93

**E-mail:**

mail@rsautomatic.ru **Интернет-сайт:**

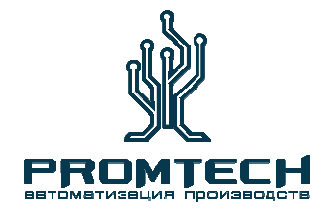

### **АЛЬКОР 500**

#### **2. Монтаж**

#### **Козырька вытяжки**

Закрепите козырёк-вытяжку на установочные вытяжку места (Рис.1) убедитесь, что козырёк надёжно зафиксирован винтами. Присоедините Вытяжку к Вашей вытяжной системе!

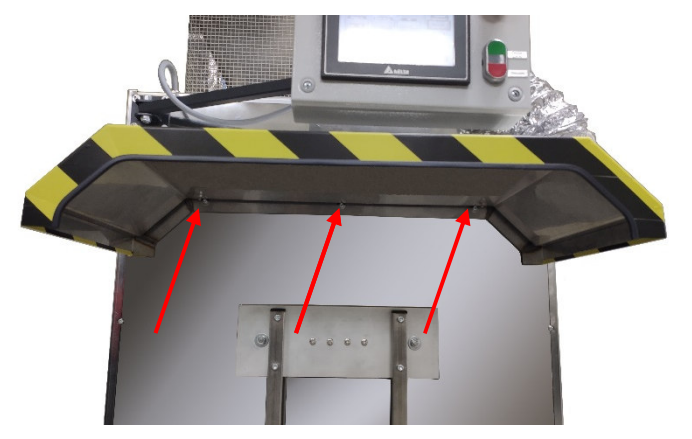

**Рисунок 1.**

#### **Поддон с водой**

Установите кронштейн крепления ёмкости для воды с помощью винтов (1). (Рис.2), установите ёмкость.

Для избежания соскальзывания ёмкости с водой зафиксируйте её болтами болтами (2). Перед тем как налить воду в поддон убедитесь что кран (3) для слива воды **закрыт**.

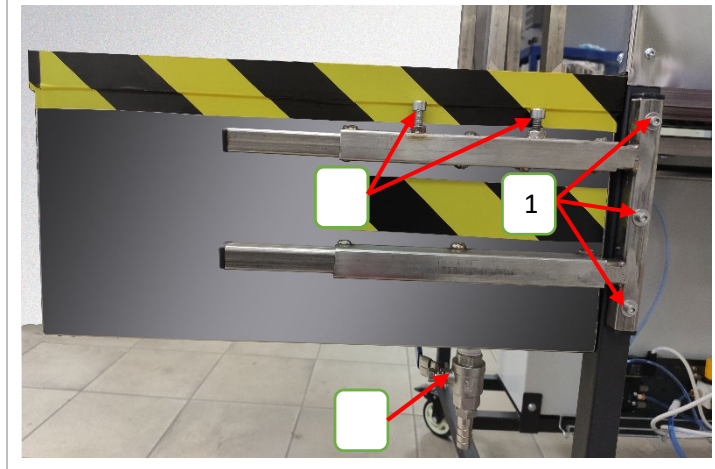

**Рисунок 2.**

#### **Подключение к питающей сети одключение**

Подключите кабель электропитания сечением не менее 2,5 мм $^{\hat{2}}$  к клеммам шкафа А, В, С, N заземляющий провод подключите к клемме заземления (Рис.3) убедитесь, что кабель электропитания подключен правильно и надёжно зафиксирован в клемме. Закройте дверь шкафа и включите выключатель (Рис.4)

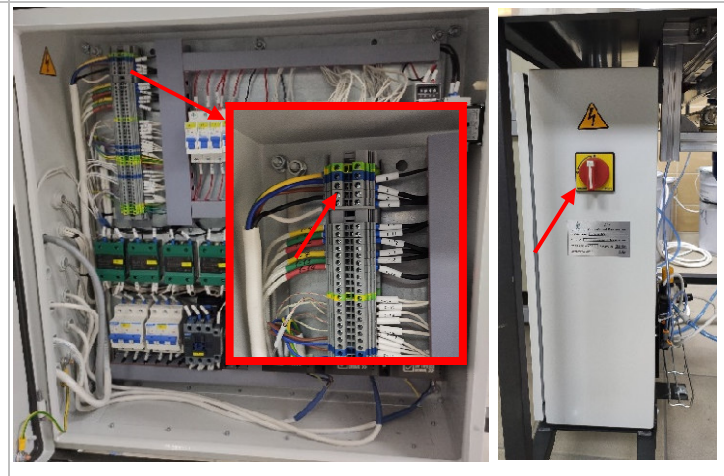

 **Рисунок 3.** 

 **Рисунок 4.** 

**Адрес:** 398032 г. Липецк Универсальный проезд 2б, офис 3. Российская Федерация

#### **Телефон:** 8 800-101-59-91 +7(474)290-13-93

**E-mail:** mail@rsautomatic.ru **Интернет-сайт:** www.rsautomatic.ru

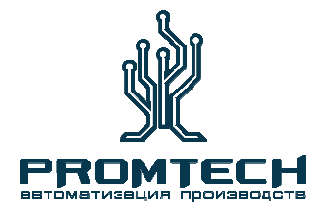

### **АЛЬКОР 500**

#### **Подключение к сети сжатого воздуха**

Подключите Лабораторную сушильную печь к сети сжатого воздуха предприятия с помощью пневматической трубки (Рис. 5). Давление на входе при этом не должно превышать 6 bar. Убедитесь, что пневматическая трубка надёжно подключена к оборудованию и нет утечек во воздуха. Установите регулятором давления, давление в системе печи 1-1,5 bar.

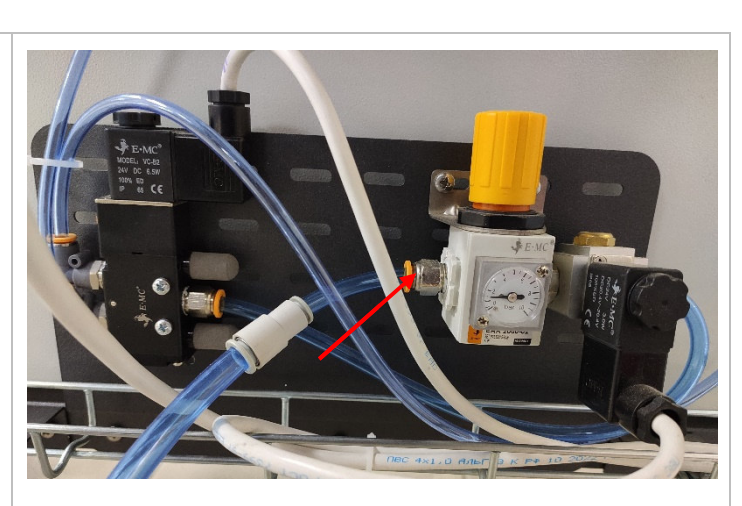

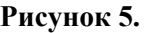

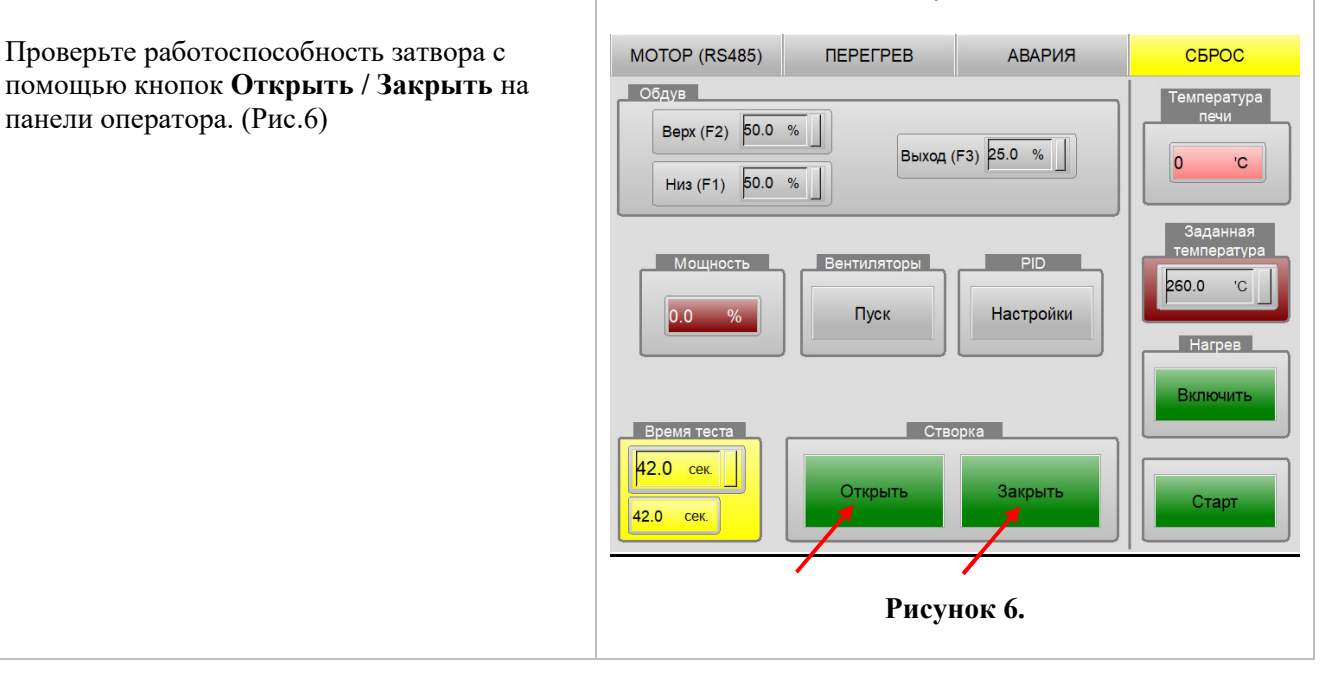

Процесс открытия и закрытия затвора печи осуществляется с помощью пневмопривода. При нажатии кнопок на панели управления пневмопривод получает сигнал, который открывает, либо закрывает затвор печи. Необходимые настройки работы печи можно изменять с помощью кнопок, расположенных на панели оператора. Более глубокую настройку работы печи можно осуществить в сервисном режиме. Пароль для входа в сервисный режим 22222222.

#### **Внимание!!! Будьте внимательны при изменении настроек в сервисном режиме, так как это может привести к сбою работы о оборудования.**

**Адрес:** 398032 г. Липецк Универсальный проезд 2б, офис 3. Российская Федерация

**Телефон:** 8 800-101-59-91 +7(474)290-13-93 **E-mail:** mail@rsautomatic.ru **Интернет-сайт:**

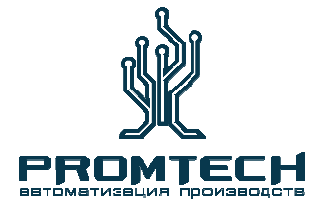

### **АЛЬКОР 500**

#### **Конструкция**

**Автоматически управляемый затвор печи в режиме цикла цикла.** При использовании печи в режиме цикла Затвор Затвор печи открывается при помощи кнопки ( (2) **Открыть** расположенной на панели оператора (Рис. 7). После установки образца необходимо нажать на кнопку (1) **Старт цикла** расположенной на панели оператора или кнопк кнопку (4) **Старт** на сенсорной панели, данные кнопки выполняют одинаковые функции закрывания и открывания затвора печи, затвор печи закроется и откроется автоматически. Для закрытия затвора печи после исполнения цикла необходимо нажать на кнопку ( (5) **Закрыть** расположенной на сенсорной панели. Когда печь не используется в режиме цикла <u>открыть</u> и <u>закрыть</u> затвор можно с помощью кнопок (3 и 5) расположенных на сенсорной панели.

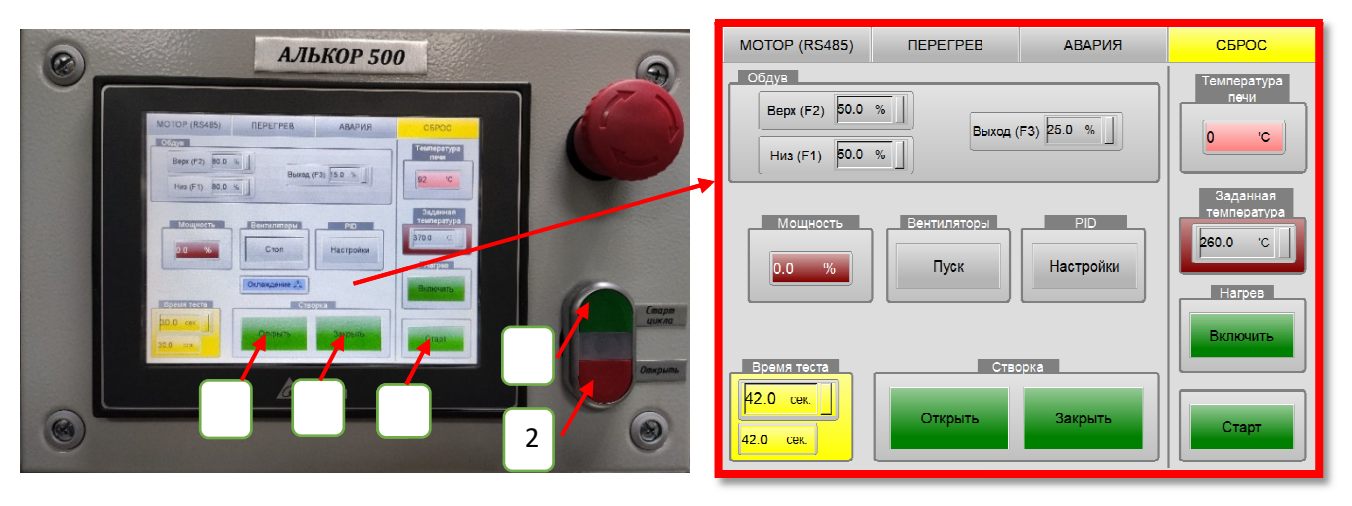

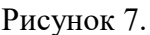

**Функционирование. .** Для обеспечения полного контроля процесса процесса тестирования образца, печь управляется с помощью ПЛК, включая настройку следующих функций:

Время цикла;

Температура работы печи (задаётся оператором) оператором);

Скорость вращения вентиляторов зон нагрева;

Сервисный режим.

Все перечисленные функции можно регулировать регулировать и настраивать на сенсорном экране оператора имея соответствующий доступ к настройкам настройкам.

**Вытяжная вентиляция ция.** Предназначена для удаления газов, образующихся при сушке тестируемых образцов покрытых лакокрасочными материалами.

Сервисный люк. Находится на задней стенке печи и предназначен для сервисного обслуживания нагревательных элементов печи.

**Телефон:** 8 800-101-59-91 +7(474)290-13-93 **E-mail:** mail@rsautomatic.ru **Интернет-сайт:**

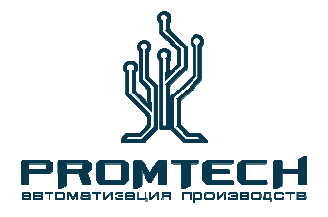

### **АЛЬКОР 500**

#### **Запуск печи**

Подайте напряжение. (Смотрите указания раздела 1). Включите выключатель, расположенный на шкафу управления. После включения выключателя долж должен включиться экран сенсорной панели управления (Рис.8). После включения и ввода задания необходимой температуры работы печи нажмите на кнопку **Включить** расположенной на сенсорной панели. После нажатия кнопки печь начнёт разогреваться до температуры задания. По завершению смены, когда работа печи больше не требуется нажмите на кнопку **Отключить**  печь перейдёт в режим охлаждения и будет остывать до 70  $\mathrm{C}^0$  в автоматическом режиме после чего отключится и перейдёт в режим ожидания следующего запуска. запуска.

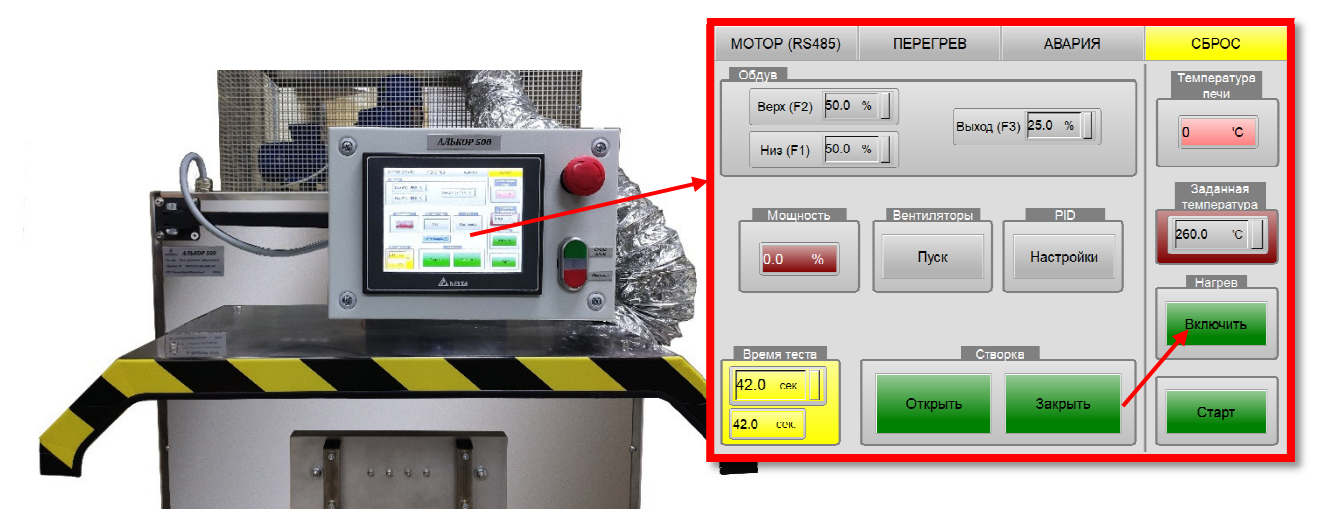

**Рисунок 8.**

#### **Установка образца**

Полка затвора позволяет размещать как мелкие образцы формата А5, А6, так и большие формата А4.

**Очень важно!** для достижения наилучших результатов испытаний, образец необходимо устанавливать посередине полки затвора! (Рис.9).

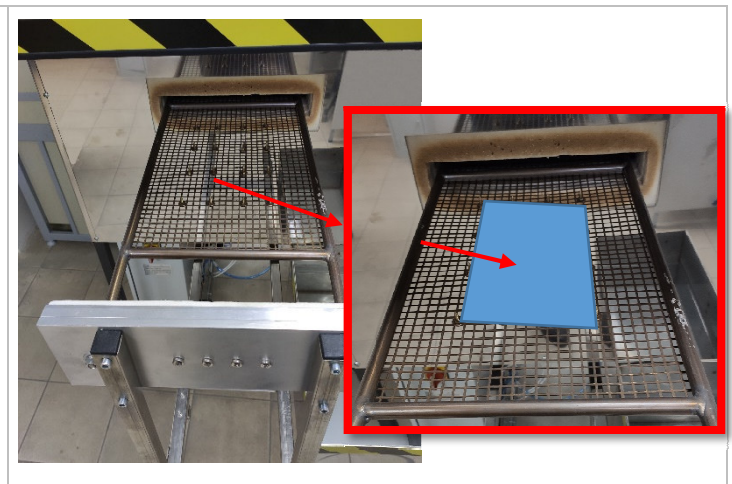

**Рисунок 9.** 

**Адрес:** 398032 г. Липецк Универсальный проезд 2б, офис 3. Российская Федерация

**Телефон:** 8 800-101-59-91 +7(474)290-13-93 **E-mail:** mail@rsautomatic.ru **Интернет-сайт:**

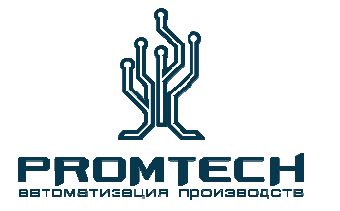

### **АЛЬКОР 500**

#### **Внимание с осторожностью! Остерегайтесь ожогов!**

Во время работы Печь очень горячая, температура внутри может достигать достигать от 250 до 500 °С.

Затвор печи управляется пневмоприводном, поэтому следите за тем, чтобы не зажать пальцы во время закрытия затвора! Так же, чтобы избежать травм, не стойте в<br>месте где затвор печи открывается. месте где затвор печи открывается

В случае если срабатывает предупреждение об опасности перегрева печи, нагрев прекращается, при этом вентиляторы продолжают работать и охлаждать печь. Чтобы запустить печь повторно, к когда температура снизится, нажмите кнопку Сброс на сенсорном экране чтобы сбросить сигналы аварий и нажмите на кнопку **Включить**.

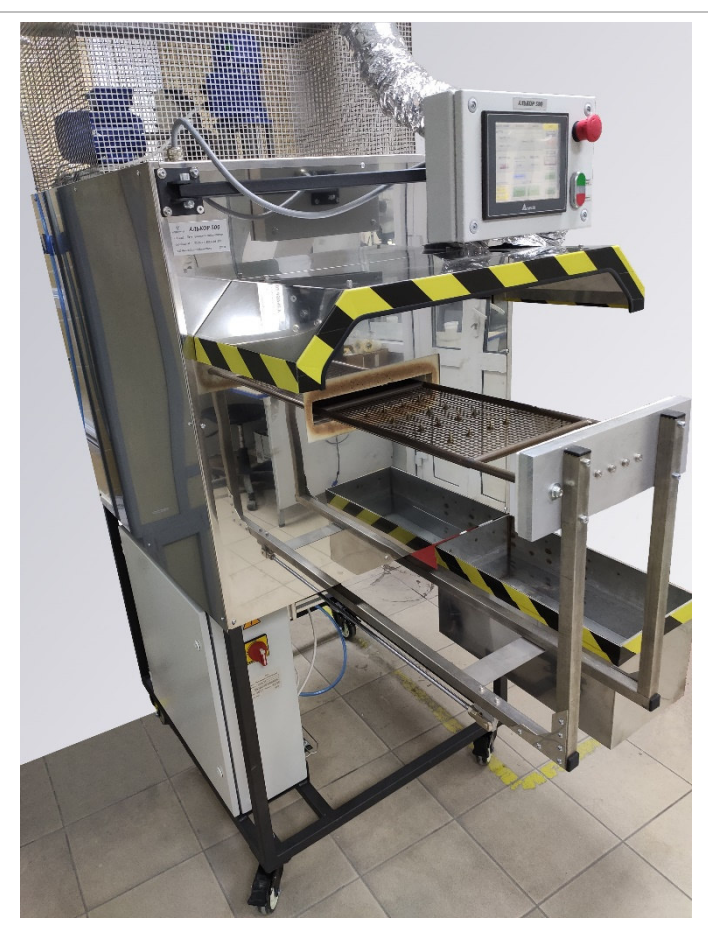

Рисунок 10

#### **Панель управления (оператора)**

**Сенсорная панель (Рис 11)** - Экран с сенсорными кнопками для управления и настройки печи.

**Кнопка Старт цикла -** Включает программу тестирования образца по времени. (Кнопка **Старт** на экране выполняет ту же функцию) **Кнопка Открыть -** Выключает программу ручного открытия затвора печи перед началом цикла испытания. (Кнопка **Открыть** на экране выполняет ту же функцию). Также при необходимости ей можно остановить цикл испытания.

#### **Кнопка аварийной остановки**  –

Используется в экстренных случаях: после отключения кнопки перезагрузите программу с помощью кнопки **Сброс** в верхнем правом углу сенсорного экрана!

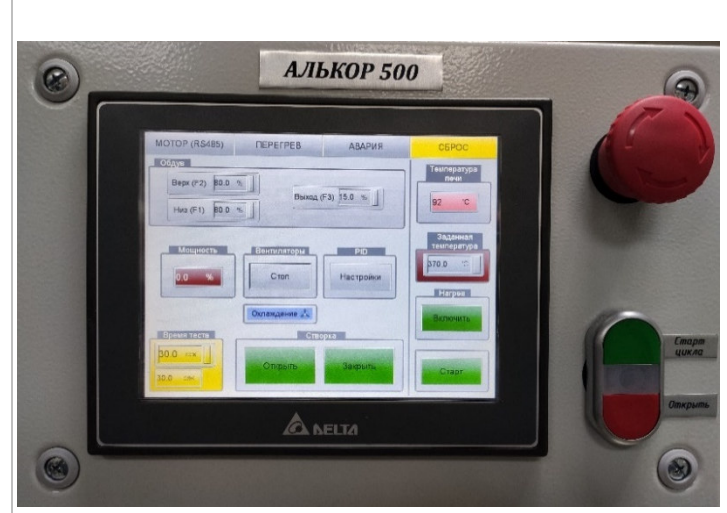

Рисунок Рисунок 11

#### **Управление печью и изменение настроек**

**Адрес:** 398032 г. Липецк Универсальный проезд 2б, офис 3. Российская Федерация

**Телефон:** 8 800-101-59-91 +7(474)290-13-93 **E-mail:** mail@rsautomatic.ru

#### **Интернет-сайт:**

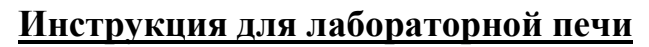

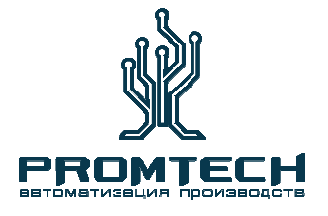

### **АЛЬКОР 500**

осуществляется с помощью кнопок кнопок, расположенных на панели оператора и на сенсорном экране.

**1.** Отображение и задание скорости вращения вентиляторов.

Данные вводятся и отображаются в % от номинальных оборотов двигателя (2730 об/м). орости врац<br>иотся в % от<br>ателя (2730<br>и внутри отс<br>и задания<br>и установки

**2.** Отображение температуры внутри отсека зоны сушки.

**3.** Поле ввода и отображения задания температуры.

**4.** Поле ввода и отображения у времени испытания (тестирования) (тестирования).

**5.** Кнопки управления затвором печи.

**6.** Кнопка включения отключения нагрева печи.

**7.** Кнопка старта цикла по времени.

**8.** Кнопка настройки печи (сервисный режим).

**9.** Настройка вентиляторов печи.

10. Отаброжение мощности при нагреве и во время работы печи.

- **11.** Кнопка сброса аварий печи
- **12.** Кнопка переченя аварий печи
- **13.** Кнпка уставки перегрева печи
- **14.** Настройки протокола RS 485

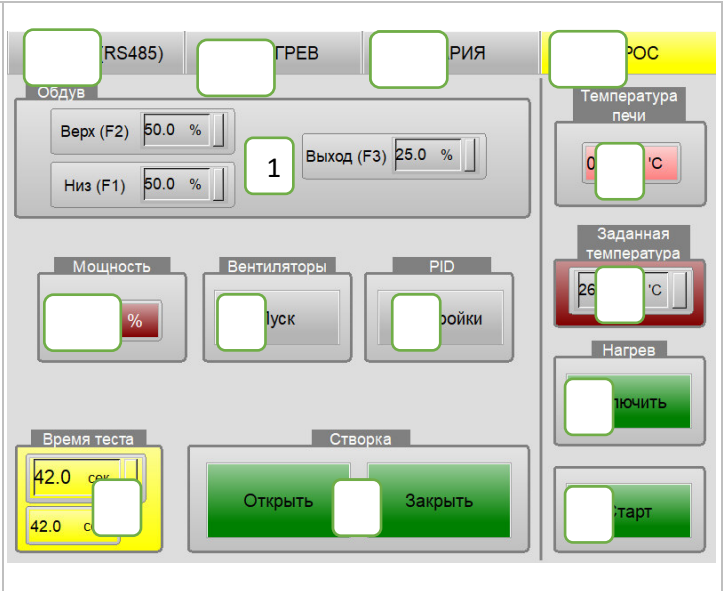

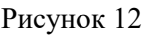

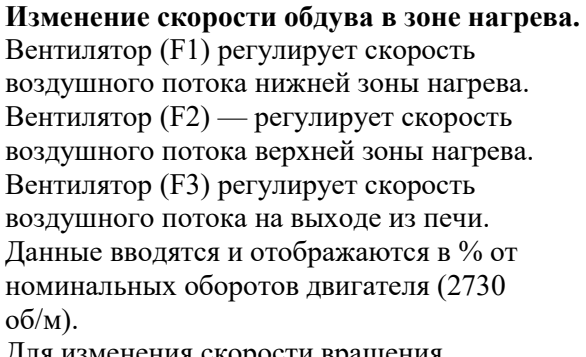

Для изменения скорости вращения вентиляторов нажмите на поле с отображением задания после чего появится Данные вводятся и отображаются в % от<br>номинальных оборотов двигателя (2730<br>об/м).<br>Для изменения скорости вращения<br>вентиляторов нажмите на поле с<br>отображением задания после чего появится<br>окно ввода параметров (Рис13). Посл необходимого параметра нажмите на кнопку Ввод (Enter)

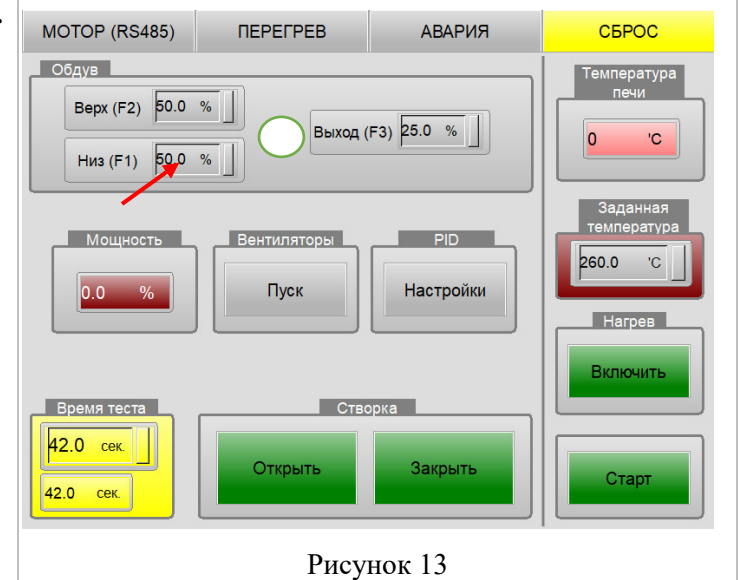

#### Скорость обдува верхней, нижней зоны нагрева и выхода воздушного потока.

**Адрес:** 398032 г. Липецк Универсальный проезд 2б, офис 3. Российская Федерация

#### **Телефон:**

**E-mail:**

**Интернет-сайт:**

8 800-101-59-91 +7(474)290-13-93 mail@rsautomatic.ru

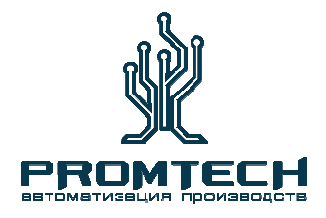

### **АЛЬКОР 500**

Чтобы получить сбалансированный поток воздуха и создать баланс воздушных потоков внутрив печи, необходимо необходимо отрегулировать скорости обдува в верхне верхней, в нижней зонах нагрева, и скорость вытяжного вентилятора. Скорость на экране отображается в процентах.

#### **Настройка температуры ввод параметра работы печи:**

Для изменения задания температуры нажмите на поле с отображением задания после чего появится окно ввода параметров наберите нужный Вам параметр параметр для работы и нажмите кнопку Ввод (Enter) (Рис1 (Рис14).

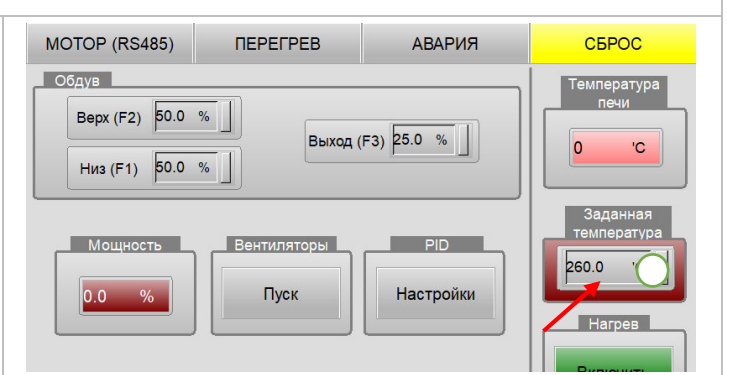

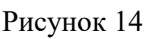

#### **Настройка времени цикла.**

Для изменения задания времени теста нажмите на поле с отображением задания после чего появится окно ввода параметров наберите нужный Вам параметр и нажмите на кнопку Ввод (Enter) (Рис15).

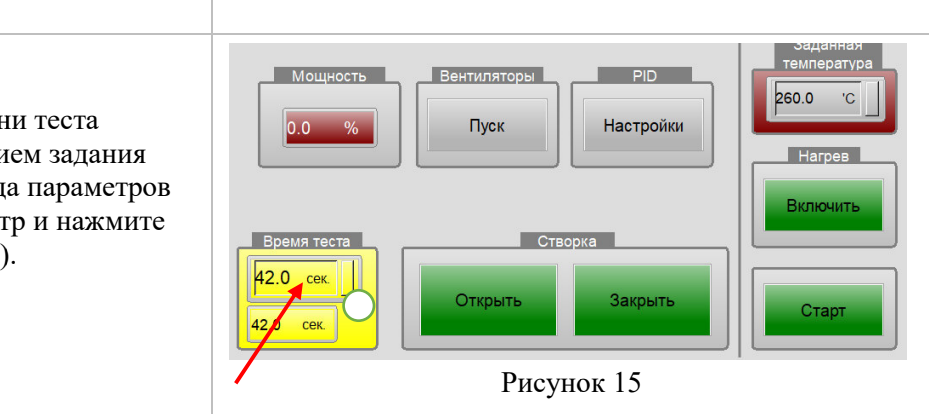

#### **Сервисное меню и настройки**

Для осуществления более глубоких настроек работы печи нажмите на экране кнопку **Настройки** после чего появится окно ввода пароля наберите нужный пароль и нажмите на кнопку Ввод (Enter) (Рис16). После чего Вам будут доступны сервисные настройки печи.

#### **Внимание!!! Будьте внимательны при изменении настроек в сервисном режиме, так как это может привести к сбою работы печи.**

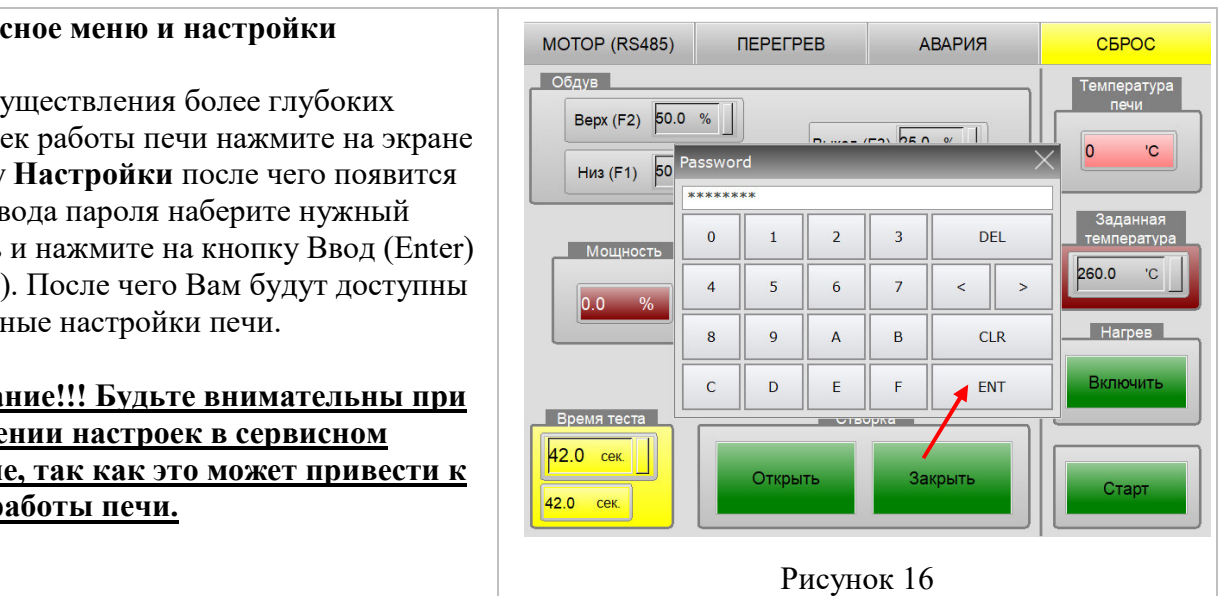

Рисунок 16

**Адрес:** 398032 г. Липецк Универсальный проезд 2б, офис 3. Российская Федерация

**Телефон:** 8 800-101-59-91 +7(474)290-13-93 **E-mail:** mail@rsautomatic.ru **Интернет-сайт:**

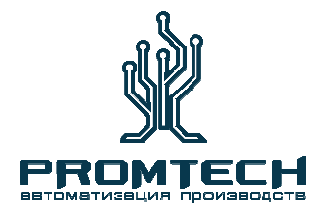

### **АЛЬКОР 500**

#### **Старт Цикла**

Нажмите на кнопку (2) **Открыть** на панели оператора (Рис. 17), после чего откроется затвор печи. Установите образец как показано на (Рис 9 Рис 9). Нажмите на кнопку (1) **Старт цикла**, после закрытия затвора включится время тестирования (3) по истечении заданного времени затвор печи откроется. После проведения испытания испытания для избежания потерь заданной температуры затвор печи необходимо закрыть нажатием на кнопку (5) **Закрыть.**

**После проведения тестирования температура в печи восстанавливается до задания в течение 1-2 минут!**

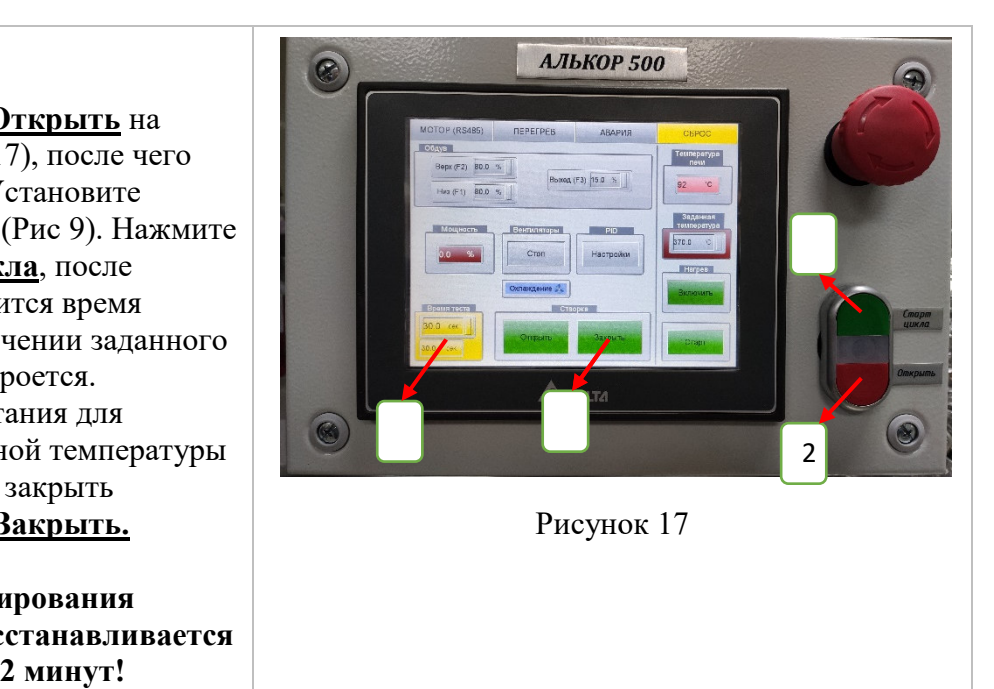

**Внимание!!! Перед запуском Печи Печи Лабораторной Сушильной в работу убедитесь, что все необходимые для Вас настройки выполнены выполнены.** 

**Телефон:** 8 800-101-59-91 +7(474)290-13-93 **E-mail:** mail@rsautomatic.ru **Интернет-сайт:**

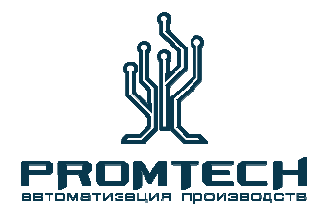

### **АЛЬКОР 500**

**Паспорт Печи Сушильной Лабораторной «Алькор 500»**

Заводской № Изготовитель ООО «РегионСтройАвтомвтика РегионСтройАвтомвтика**»** 

Дата выпуска « $\_\_\_$ »  $\_\_\_\_\_$ 20 г.

Тип модификации

Диапазон рабочих температур

#### **Адрес предприятия изготовителя:**

Юридический и почтовый адрес: 398032, г. Липецк, ул. Универсальный проезд, дом 2б, офис 3. Тел.: 8 800-101-59-91, +7(474)290-13-93, почта: mail@rsautomatic.ru, сайт: www.rsautomatic.ru

Дата продажи (отгрузки) «\_\_ »\_\_\_\_\_\_\_\_\_\_\_\_\_\_ 20\_\_ г.

м.п

**Телефон:** 8 800-101-59-91 +7(474)290-13-93 **E-mail:** mail@rsautomatic.ru **Интернет-сайт:**

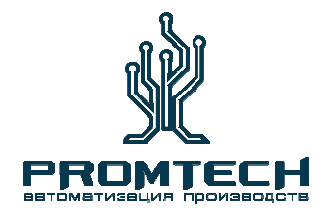

### **АЛЬКОР 500**

#### ЕВРАЗИЙСКИЙ ЭКОНОМИЧЕСКИЙ СОЮЗ ДЕКЛАРАЦИЯ О СООТВЕТСТВИИ

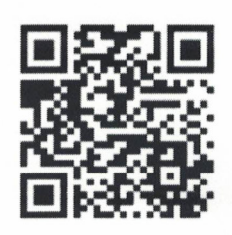

Заявитель ОБШЕСТВО С ОГРАНИЧЕННОЙ ОТВЕТСТВЕННОСТЬЮ "РЕГИОНСТРОЙАВТОМАТИКА"

Место нахождения (адрес юридического лица) и адрес места осуществления деятельности: 398032, Россия, г. Липецк Универсальный проезд д. 2Б офис 3 Основной государственный регистрационный номер 1144827010118.

Телефон: +79997891216 Адрес электронной почты: gammerschmidt@rsautomatic.ru в лице Генерального директора Гаммершмидта Андрея Яковлевича

заявляет, что Печь сушильная лабораторная. Модели: Алькор 500, Алькор С500, Алькор М500. Изготовитель ОБЩЕСТВО С ОГРАНИЧЕННОЙ ОТВЕТСТВЕННОСТЬЮ "РЕГИОНСТРОЙАВТОМАТИКА"

Место нахождения (адрес юридического лица) и адрес места осуществления деятельности по изготовлению продукции: 398032, Россия, г. Липецк Универсальный проезд д. 2Б офис 3

Продукция изготовлена в соответствии с ТУ 28.21.13-001-34665277-2023 «Печь сушильная лабораторная. Технические условия»

Код (коды) ТН ВЭД ЕАЭС: 8514

Серийный выпуск

#### соответствует требованиям

Технического регламента Таможенного союза "О безопасности машин и оборудования" (ТР ТС 010/2011) Технического регламента Таможенного союза "Электромагнитная совместимость технических средств" (TP TC 020/2011)

#### Декларация о соответствии принята на основании

Протокола испытаний № 18551-МС-2023 от 14.02.2023 года, выданного Испытательной лабораторией «Международный стандарт» Общества с ограниченной ответственностью «Международный стандарт» (регистрационный номер аттестата аккредитации РОСС RU.32509.04ССН0.ИЛ01) Схема декларирования соответствия: 1д

#### Дополнительная информация

ГОСТ 12.2.003-91 "Система стандартов безопасности труда. Оборудование производственное. Общие требования безопасности", ГОСТ 12.2.007.0-75 "Система стандартов безопасности труда. Изделия электротехнические. Общие требования безопасности". ГОСТ 30804.6.2-2013 (IEC 61000-6-2:2005) Совместимость технических средств электромагнитная. Устойчивость к электромагнитным помехам технических средств, применяемых в промышленных зонах. Требования и методы испытаний, ГОСТ IEC 61000-6-4-2016 Электромагнитная совместимость (ЭМС). Общие стандарты. Стандарт электромагнитной эмиссии для промышленных обстановок. Условия хранения, срок службы указаны в прилагаемой к продукции товаросопроводительной документации и/или на упаковке и/или каждой единице продукции.

Декларация о соответствии действительна с даты регистрации по 16.02.2028 включительно.

 $\mathbb{Z}$  M.H. Film Гаммершмидт Андрей Яковлевич <u>е стаміні.</u><br>"Регионстрой Автоматика" (Ф.И.О. заявителя) (полпись)

Регистрационный номер декларации о соответствии: EAЭC N RU Д-RU.PA01.B.80736/23 Дата регистрации декларации о соответствии: 17.02.2023

**Адрес:** 398032 г. Липецк Универсальный проезд 2б, офис 3. Российская Федерация

**Телефон:** 8 800-101-59-91 +7(474)290-13-93 **E-mail:**

mail@rsautomatic.ru

**Интернет-сайт:**